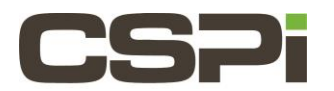

**How to you determine the amount of used/free space is on the Packet Recorder?**

# **Model:**

**nVoy Packet Recorder**

# **Software Release:**

**Recorder Software Release, Version 1.0**

# **Operating System:**

**The nVoy Recorder application runs on a Linux variant. Users do not have access into the operating system**

# **Information:**

**On the Packet Recorder, go to the web page Dashboard. Glance at the "Storage" icon and select the "/storage" button. The information will be displayed.**

#### **Note: The system defaults to the "System" storage**

**For additional details on the Recorder please refer to the Packet Recorder User Guide or contact CSPi support at [support@cspi.com](mailto:support@cspi.com)**

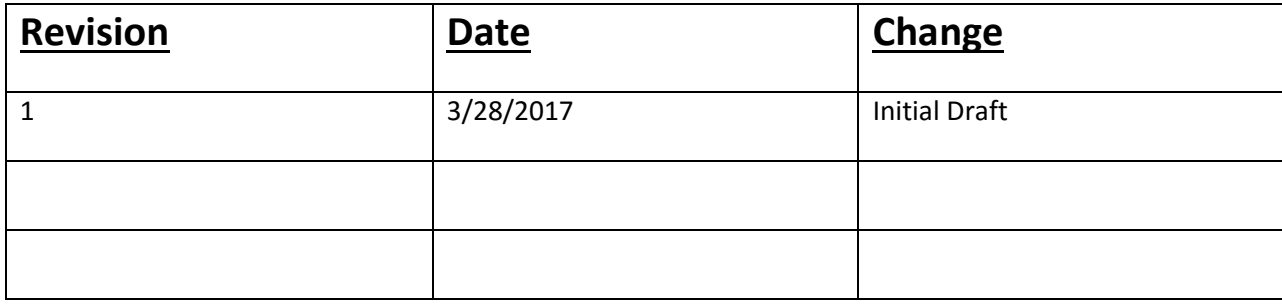